# High-power1550nm Fiber Amplifier Manual

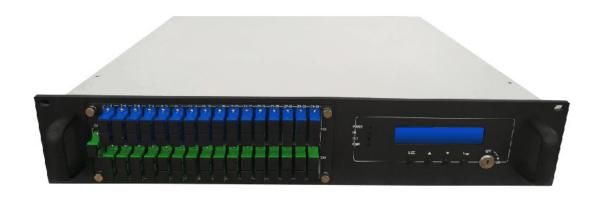

**2013.6** (Version 1)

# **Table of Contents**

| Table of Contents                                                     | 1 -            |
|-----------------------------------------------------------------------|----------------|
| Foreword                                                              | 2 -            |
| 1. Application                                                        | 3 -            |
| 2. Performance Characteristics.                                       | 3 -            |
| 3. Block diagram                                                      | 4 -            |
| 4. Technique Parameter                                                | 5-             |
| 4.1 Technique Parameter                                               | 5 -            |
| 4.2 Model and Power Comparison Table                                  | 6-             |
| 5. External Function Description                                      | 7 -            |
| 5.1 Front Panel Description                                           | 7 -            |
| 5.2 Rear Panel DescriptionОшибка! Закладка                            | не определена. |
| 5.2.1 DC Power Module IntroductionОшибка! Закладка                    | не определена. |
| 6. Menu System                                                        | 7 -            |
| 6.1 Main MenuОшибка! Закладка и                                       | не определена. |
| 6.2 Display MenuОшибка! Закладка                                      | не определена. |
| 6.3 Setup MenuОшибка! Закладка п                                      | не определена. |
| 6.4 Warning menu                                                      | 13 -           |
| 7. Communication Setup Descriptions                                   | 13 -           |
| 7.1 Communication Interface Description                               | 12-            |
| 7.2 The management and application of network interface               | 14-            |
| 7.2.1 Support large network management platform for monitoring        | 15-            |
| 7.2.2 Support web browsing SNMP function                              |                |
| 8. Installation debugging                                             |                |
| 8.1 Unpack and Check                                                  | 25-            |
| 8.2 Instruments and tools                                             | 25-            |
| 8.3 Installation steps                                                | 25-            |
| 9. Clean and maintenance method of the optical fiber active connector | 26-            |
| 10. After-sales Service Description                                   | 26-            |
| 11. Disclaimer.                                                       | 27-            |

#### **Foreword**

This manual applies to fiber amplifier. It mainly describes the performance characteristics, technical parameters, installation and debugging, common troubleshooting, and other related content of the product. In order to ensure that the equipment can be successfully installed and safely operated, please read this manual carefully before installing and debugging the equipment. And the installation and debugging should be strictly according to the specified steps on the manual to avoid unnecessary damage to equipment or accident harm to the operator. Any questions, please contact with us in time.

### **Special Tips:**

- Er Yb Codoped Fiber Amplifier is high end professional equipment, and its installation and debugging must be operated by special technician. Read this manual carefully before operating to avoid damage to equipment caused by fault operation or accident harm to the operator.
- While the fiber amplifier is working, there is an invisible laser beam from the optical output adapter on the front panel. Avoiding permanent harm to the body and eye, the optical output should not aim at the human body and human should not look directly at the optical output with the naked eye!
- Please make sure that the ground terminal of the case and power outlet has been reliably grounding before turning on the power (Grounding resistance should be  $<4\Omega$ ) to prevent the static damage the pump laser device and harm to human because of case charged.
- To ensure the equipment can work stable over a long time, in voltage unsteady or poor voltage wave region, it's recommend to the customer that he equips special AC regulated power supply, or even AC uninterrupted power supply (UPS) system for conditional users. In the region with large temperature variation environment (The equipment's ideal work environment temperature is 25°C) or bad room environment, it's recommend to the customer that he equips special air-condition system to improve the work environment.

### 1. Application

- Single-mode fiber 1550 amplification network
- FTTH network
- CATV network
- Long distance trunk network.FTTx PON, max working wavelength: 1529.16~1563.86nm.
- All kinds of SDH/PDH transmission system.

### 2. Performance Characteristics

- Built-in optical fwdm,it can transmit broadband network and CATV together.
- Adopts Er Yb Codoped double-clad fiber technology;
- Catv input ports: 1 optional
- Olt input ports: 4-32 optional
- Com Output ports: 4-32 optional;
- Optical output power: total output up to 15W (41dBm);
- Low noise figure: <6dB when input is 0dBm;
- Perfect network management interface, in line with standard SNMP network management;
- Intelligent temperature control system make the power consumption lower;

### 3. Block diagram

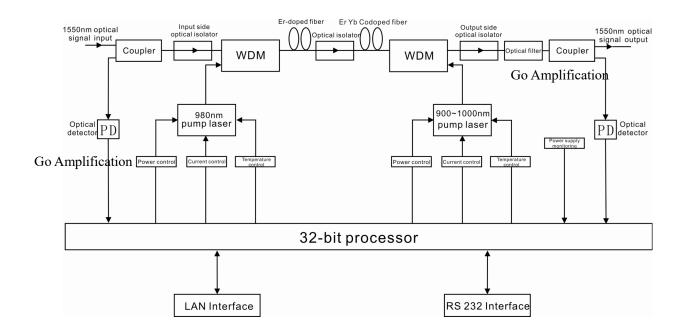

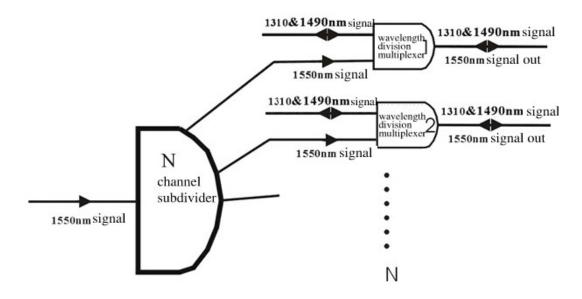

**Internal integrated Fwdm structure** 

# 4 Technique Parameter

4.1 Technique Parameter

| 7.1 10011110                        | Damada               |     |                                     |                                    |
|-------------------------------------|----------------------|-----|-------------------------------------|------------------------------------|
| Item                                |                      |     | Technique parameters                | Remark                             |
|                                     | Operating bandwidth  |     | 1545 - 1565                         |                                    |
| Optical inpurange                   | 1                    | dBm | -3 - +10                            | Max rang:-10-+10                   |
| Optical Switch                      | ning time            | ms  | ≤ <b>5</b>                          |                                    |
| Maximum output po                   | -                    | dBm | 41                                  |                                    |
| Output power                        | stability            | dBm | ±0.5                                |                                    |
| Noise fig                           | gure                 | dB  | ≤ 6.0                               | Optical input power 0dBm, λ=1550nm |
| D - 6 1                             | Input                | dB  | ≥ 45                                |                                    |
| Return loss                         | Output               | dB  | ≥ 45                                |                                    |
| 0 1 10                              |                      |     | CATV IN:SC/APC,                     |                                    |
| Optical Con                         |                      |     | PON:SC/PC OR LC/PC                  |                                    |
| Туре                                |                      |     | COM:SC/APC OR LC/APC                |                                    |
| PON to CO                           | -                    |     | ≤ 1.0                               | dBm                                |
| insertion                           | loss                 | _   | <del>-</del>                        |                                    |
| C/N                                 |                      | dB  | ≥ 50                                | Test condition                     |
| C/CTB                               |                      | dB  | ≥ 63                                | according to                       |
| C/CSO                               |                      | dB  | ≥ 63                                | GT/T 184-2002.                     |
|                                     |                      |     | A: AC100V - 260V                    |                                    |
| Doverna symmly                      | , x, a1ta a a        | V   | (50 Hz~60Hz)                        |                                    |
| rower suppry                        | Power supply voltage |     | B: DC48V(50 Hz~60Hz)                |                                    |
|                                     |                      |     | C:DC12V(50 Hz~60Hz)                 |                                    |
| Operating temperature range         |                      | °C  | -10 - +42                           |                                    |
| Maximum operating relative humidity |                      | %   | Max 95% no condensation             |                                    |
| Maximum storage relative humidity   |                      | %   | Max 95% no condensation             |                                    |
| Dimens                              | ion                  | mm  | $483(L) \times 440(W) \times 88(H)$ |                                    |

### **4.2 Model and Power Comparison Table**

| Model      | Total<br>output<br>power dBm | Output<br>ports<br>number | Output power per port dBm | ADD WDM |
|------------|------------------------------|---------------------------|---------------------------|---------|
| EYA-4 -18  | 25                           | 4                         | 18                        | 17      |
| EYA-4 -19  | 26                           | 4                         | 19                        | 18      |
| EYA-4 -20  | 27                           | 4                         | 20                        | 19      |
| EYA-4 -21  | 28                           | 4                         | 21                        | 20      |
| EYA-4 -22  | 29                           | 4                         | 22                        | 21      |
| EYA-4 -23  | 30                           | 4                         | 23                        | 22      |
| EYA-4 -24  | 31                           | 4                         | 24                        | 23      |
| EYA-8 -15  | 25                           | 8                         | 15                        | 14      |
| EYA-8 -16  | 26                           | 8                         | 16                        | 15      |
| EYA-8 -17  | 27                           | 8                         | 17                        | 16      |
| EYA-8 -18  | 28                           | 8                         | 18                        | 17      |
| EYA-8 -19  | 29                           | 8                         | 19                        | 18      |
| EYA-8 -20  | 30                           | 8                         | 20                        | 19      |
| EYA-8 -21  | 31                           | 8                         | 21                        | 20      |
| EYA-8 -22  | 32                           | 8                         | 22                        | 21      |
| EYA-8 -23  | 34                           | 8                         | 23                        | 22      |
| EYA-16 -15 | 29                           | 16                        | 15                        | 14      |
| EYA-16 -16 | 30                           | 16                        | 16                        | 15      |
| EYA-16 -17 | 31                           | 16                        | 17                        | 16      |
| EYA-16 -18 | 32                           | 16                        | 18                        | 17      |
| EYA-16 -19 | 33                           | 16                        | 19                        | 18      |
| EYA-16 -20 | 34                           | 16                        | 20                        | 19      |
| EYA-16 -21 | 35                           | 16                        | 21                        | 20      |
| EYA-16 -22 | 36                           | 16                        | 22                        | 21      |
| EYA-32 -15 | 32                           | 32                        | 15                        | 14      |
| EYA-32 -16 | 33                           | 32                        | 16                        | 15      |
| EYA-32 -17 | 34                           | 32                        | 17                        | 16      |
| EYA-32 -18 | 35                           | 32                        | 18                        | 17      |
| EYA-32 -19 | 36                           | 32                        | 19                        | 18      |
| EYA-32 -20 | 37                           | 32                        | 20                        | 19      |
| EYA-32 -21 | 38                           | 32                        | 21                        | 20      |
| EYA-32 -22 | 39                           | 32                        | 22                        | 21      |
| EYA-32 -23 | 40                           | 32                        | 23                        | 22      |
| EYA-32 -24 | 41                           | 32                        | 24                        | 23      |

From PON Port to COM Port have 1dBm insert loss& 1310nm and 1490nm.

### 5. External Function Description

### **5.1 Front Panel Description**

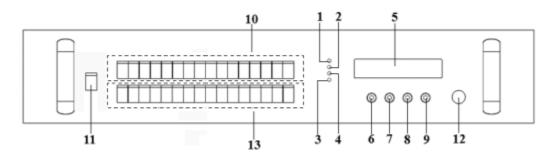

#### Schematic diagram of the front panel

- 1) Power indicator: One switching power supply is working yellow; two switching power supplies are working green.
- 2) Optical input power indicator: This light turns on when the optical input power is > -10dBm.
- 3) Pump working status indicator: Red light means the pump is not working, but the machine parameters are normal; flashing red light means the machine has broken down, related fault reason see the alarm menu of the display menu; green light means the pump is working normal.
- 4) Optical output power indicator: This light turns on when the optical output power is > +10 dBm.
- 5) 160×32 dot-matrix LCD screen: used to display all the parameters of the machine.
- 6) Display the exit or cancel key of the setup menu.
- 7) Display the up or increase key of the setup menu.
- 8) Display the down or decrease key of the setup menu.
- 9) Display the enter key of the setup menu.
- **10)** Optical signal output: This interface is the optical signal output port of the device. The default connector type is SC/APC; the port number is 4-32 optional. Other specification requirements are specified by the customer.

**Warning:** There is an invisible laser beam from this port while working normal. So the port should not be aligned to the human body or the naked eye to avoid accidental injury.

- 11) Optical signal input: The default connector type is SC/APC. Other specification requirements are specified by the customer.
- 12) Pump laser switching key: used to control the working status of pump laser. "ON" means the pump laser is open and "OFF" means the pump laser is closed. Ensure the key is on "OFF" position before power on. After passing self-test, rotate the key to "ON" position according to the displayed message.

### **5.2 Rear Panel Description**

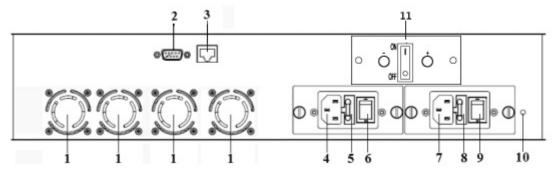

Schematic diagram of the rear panel

- 1) Fan outlet.
- 2) RS232 interface: Used for configuring the network management parameters.
- 3) LAN interface: correspond to IEEE802.3 10Base-T, used for network management.
- 4) The AC 220V input port of power supply 1.
- 5) The fuse of power supply 1.
- 6) The switch of power supply 1.
- 7) The AC 220V input port of power supply 2.
- **8)** The fuse of power supply 2.
- **9)** The switch of power supply 2.
- 10) Ground stud of the chassis: used for the connection of device and ground wire.
- 11) 12VDC Battery interface: When the machine is in normal operation, there is 12VDC voltage to the 12VDC battery. When the machine room is powered off, the battery will output 12VDC to EDFA for power supply. The power supply time depends on the storage capacity of the battery, with an average of 50W / h. If 500W battery is used, EDFA can work for 10 hours

#### 5.2.1 DC Power Module Introduction

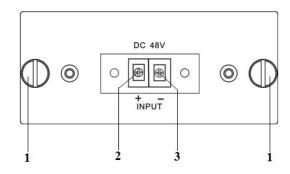

|  |  | 1 | Mounting screws | 2 | + Positive terminal block | 3 | - Negative terminal block |
|--|--|---|-----------------|---|---------------------------|---|---------------------------|
|--|--|---|-----------------|---|---------------------------|---|---------------------------|

### 6. Menu System

#### 6.1 Main Menu

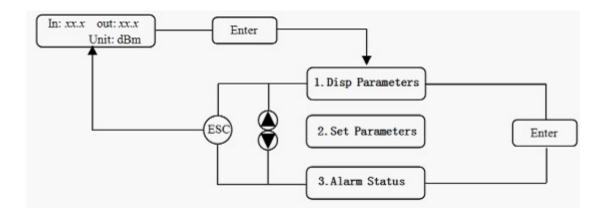

| Name Display                                |                   | Description                              |  |
|---------------------------------------------|-------------------|------------------------------------------|--|
|                                             | xxxxxxx           | Manufacturers' logo                      |  |
| System Starting                             | xxxxxx            | Equipment model                          |  |
|                                             | xxxxxxx           | Start countdown / lock status            |  |
| Suspend Page  In: xx.x out: xx.x  Unit: dBm |                   | Display the optical input / output power |  |
|                                             | 1.Disp Parameters | Entry of parameter display menu          |  |
| Main Page                                   | 2.Set Parameters  | Entry of parameter setup menu            |  |
|                                             | 3.Alarm Status    | Entry of alarm information menu          |  |

### 6.2 Display Menu

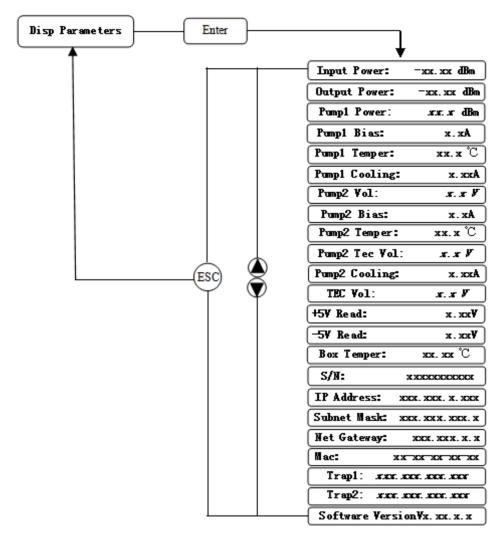

|                          | Input Power: xx.x dBm                | Input power, accurate to 0.1 dBm                  |  |
|--------------------------|--------------------------------------|---------------------------------------------------|--|
|                          | Output Power: xx.x dBm               | Output power, accurate to 0.1 dBm                 |  |
|                          | Pump1 Power: xx.x dBm                | Power of pump1, accurate to 0.1 dBm               |  |
|                          | Pump1 Bias: x.x A                    | Bias current of pump1, accurate to 0.1 A          |  |
|                          | Pump1 Temper: xx.x°C                 | Temperature of pump1, accurate to $0.1^{\circ}C$  |  |
|                          | Pump1 Cooling: x.xx A                | Cooling current of pump1, accurate to 0.01 A      |  |
|                          | Pump2 Vol: x.x V                     | Drive voltage of pump2, accurate to 0.1 V         |  |
| Pump2 Bias: x.x A        |                                      | Bias current of pump2, accurate to 0.1 A          |  |
| 1.Disp Parameters        | * Pump2 Temper: $xx.x$ $\mathcal{C}$ | Temperature of pump2, accurate to $0.1 ^{\circ}C$ |  |
|                          | * Pump2 Tec Vol: x.x V               | Cooling voltage of pump2, accurate to 0.1 V       |  |
|                          | * Pump2 Cooling: x.xx A              | Cooling current of pump2, accurate to $0.01 A$    |  |
|                          | * TEC Vol: x.x V                     | The first stage voltage of pump2 cooler, $0.1 V$  |  |
|                          | +5V Read: <i>x.x V</i>               | +5V power supply voltage, accurate to $0.1 V$     |  |
| -5V Read: - <i>x.x V</i> |                                      | -5V power supply voltage, accurate to 0.1 V       |  |
|                          | Box Temper: $xx.x  {}^{\circ}C$      | Box temperature, accurate to $0.1  ^{\circ}C$     |  |
|                          | S/N: xxxxxxxx                        | Device serial number                              |  |
|                          | IP Address: xxx.xxx.xxx              | IP address                                        |  |

|                                               | Subnet Mask:xxx.xxx.xxx     | Subnet mask             |  |
|-----------------------------------------------|-----------------------------|-------------------------|--|
|                                               | Net Gateway:xxx.xxx.xxx.xxx | Gateway                 |  |
|                                               | Mac: xxxxxxxxxxxxx          | Physical address        |  |
| Trap1: xxx.xxx.xxx                            |                             | trap1 address           |  |
| Trap2: xxx.xxx.xxx Software Version: Vx.xx.xx |                             | trap2 address           |  |
|                                               |                             | Firmware version number |  |

The ultra high power output EDFA no the "\*" menu.

### 6.3 Setup Menu

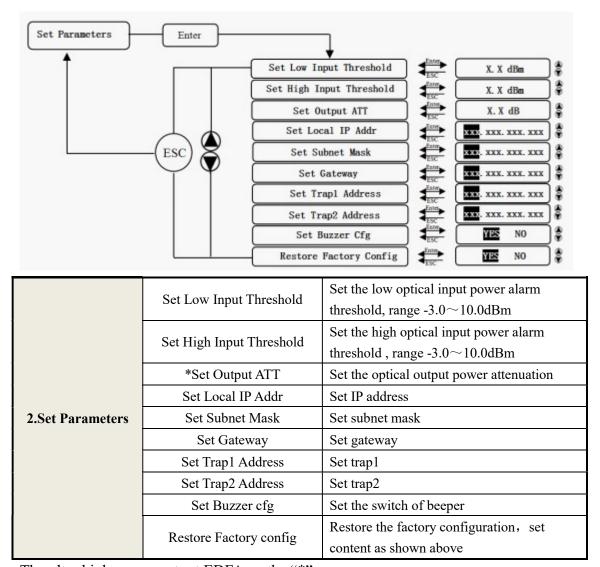

The ultra high power output EDFA no the "\*" menu.

## 6.4 Warning menu

|                |                     |               | 1                                        |
|----------------|---------------------|---------------|------------------------------------------|
|                | Input Status: xxx   | xxx = LOLOW:  | Very low optical input power alarm       |
|                |                     | xxx = LOW:    | Low optical input power alarm            |
|                | 1                   | xxx = HIGH:   | High optical input power alarm           |
|                |                     | xxx = HIHIGH: | Very high optical input power alarm      |
|                |                     | xxx = LOLOW:  | Very low optical output power alarm      |
|                | Output Status: xxx  | xxx = LOW:    | Low optical output power alarm           |
|                | Output Status. 1111 | xxx = HIGH:   | High optical output power alarm          |
|                |                     | xxx = HIHIGH: | Very high optical output power alarm     |
|                |                     | xxx = LOLOW:  | Very low power of pump x alarm           |
|                | Pumpx Power: xxx    | xxx = LOW:    | Low power of pump x alarm                |
|                | Tumpx Tower. xxx    | xxx = HIGH:   | High power of pump x alarm               |
|                |                     | xxx = HIHIGH: | Very high power of pump x alarm          |
|                |                     | xxx = LOLOW:  | Very low bias current of pump x alarm    |
|                | Drawer Diego        | xxx = LOW:    | Low bias current of pump x alarm         |
|                | Pumpx Bias: xxx     | xxx = HIGH:   | High bias current of pump x alarm        |
|                |                     | xxx = HIHIGH: | Very high bias current of pump x alarm   |
|                | Pumpx Temper: xxx   | xxx = LOLOW:  | Very low temperature of pump x alarm     |
| 2 41 64-4      |                     | xxx = LOW:    | Low temperature of pump x alarm          |
| 3.Alarm Status |                     | xxx = HIGH:   | High temperature of pump x alarm         |
|                |                     | xxx = HIHIGH: | Very high temperature of pump x alarm    |
|                | Pumpx Tec: xxx      | xxx = LOLOW:  | Very low cooling current of pump x alarm |
|                |                     | xxx = LOW:    | Low cooling current of pump x alarm      |
|                |                     | xxx = HIGH:   | High cooling current of pump x alarm     |
|                |                     | xxx = HIHIGH: | Very high cooling current of pump x      |
|                |                     | xxx-IIIIIOII. | alarm                                    |
|                | +5V Status: xxx     | xxx = LOLOW:  | Very low +5V DC power supply alarm       |
|                |                     | xxx = LOW:    | Low +5V DC power supply alarm            |
|                |                     | xxx = HIGH:   | High +5V DC power supply alarm           |
|                |                     | xxx = HIHIGH: | Very high +5V DC power supply alarm      |
|                |                     | xxx = LOLOW:  | Very low -5V DC power supply alarm       |
|                | -5V Status: xxx     | xxx = LOW:    | Low -5V DC power supply alarm            |
|                |                     | xxx = HIGH:   | High -5V DC power supply alarm           |
|                |                     | xxx = HIHIGH: | Very high -5V DC power supply alarm      |
|                |                     | xxx = LOLOW:  | Very low chassis temperature alarm       |
|                | Device Temper: xxx  | xxx = LOW:    | Low chassis temperature alarm            |
|                |                     | xxx = HIGH:   | High chassis temperature alarm           |
|                |                     | xxx = HIHIGH: | Very high chassis temperature alarm      |
|                |                     |               |                                          |

### 6.4 Warning menu

|                    | 1                     |                                |                                       |
|--------------------|-----------------------|--------------------------------|---------------------------------------|
|                    | A Input Optical: xxx  | xxx = LOW:                     | Optical switch Low input power alarm  |
|                    | 71 input Optical. xxx | xxx = HIGH:                    | Optical switch High input power alarm |
|                    | B Input Optical: xxx  | xxx = LOW:                     | Optical switch Low input power alarm  |
|                    | B input Optical. xxx  | xxx = HIGH:                    | Optical switch High input power alarm |
|                    | A Input RF: xxx       | xxx = LOW:                     | Optical switch Low input RF alarm     |
|                    | A input Kr. xxx       | xxx = HIGH:                    | Optical switch High input RF alarm    |
|                    | D Issuert DEs succe   | xxx = LOW:                     | Optical switch Low input power alarm  |
|                    | B Input RF: xxx       | xxx = HIGH:                    | Optical switch High input power alarm |
|                    | Innut Status, and     | xxx = LOW:                     | Edfa Low optical input power alarm    |
|                    | Input Status: xxx     | xxx = HIGH:                    | Edfa High optical input power alarm   |
| Output Status: xxx | xxx = LOW:            | Low optical output power alarm |                                       |
|                    | Output Status: xxx    | xxx = HIGH:                    | High optical output power alarm       |
| Pumpx Bias: xxx    |                       | xxx = LOW:                     | Low bias current of pump x alarm      |
|                    |                       | xxx = HIGH:                    | High bias current of pump x alarm     |
|                    | Pumpx Temper: xxx     | xxx = LOW:                     | Low temperature of pump x alarm       |
|                    | Fumpx Temper: xxx     | xxx = HIGH:                    | High temperature of pump x alarm      |
|                    | Drymany To as anno    | xxx = LOW:                     | Low cooling current of pump x alarm   |
|                    | Pumpx Tec: xxx        | xxx = HIGH:                    | High cooling current of pump x alarm  |
|                    | LENI CLA              | xxx = LOW:                     | Low +5V DC power supply alarm         |
|                    | +5V Status: xxx       | xxx = HIGH:                    | High +5V DC power supply alarm        |
|                    | -5V Status: xxx       | xxx = LOW:                     | Low -5V DC power supply alarm         |
|                    |                       | xxx = HIGH:                    | High -5V DC power supply alarm        |
|                    |                       | •                              | •                                     |

### 7. Communication Setup Descriptions

### 7.1 Communication Interface Description

1) RS232 communication interface

Adopt DB9 standard connector, the pin definitions as follow:

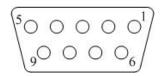

2: TX 1: No Connect 3: RX

4: No Connect 5: GND 6: No Connect

7: No Connect 8: No Connect 9: No Connect The serial communication uses the sscom App, bit and the baud rate is 19200.

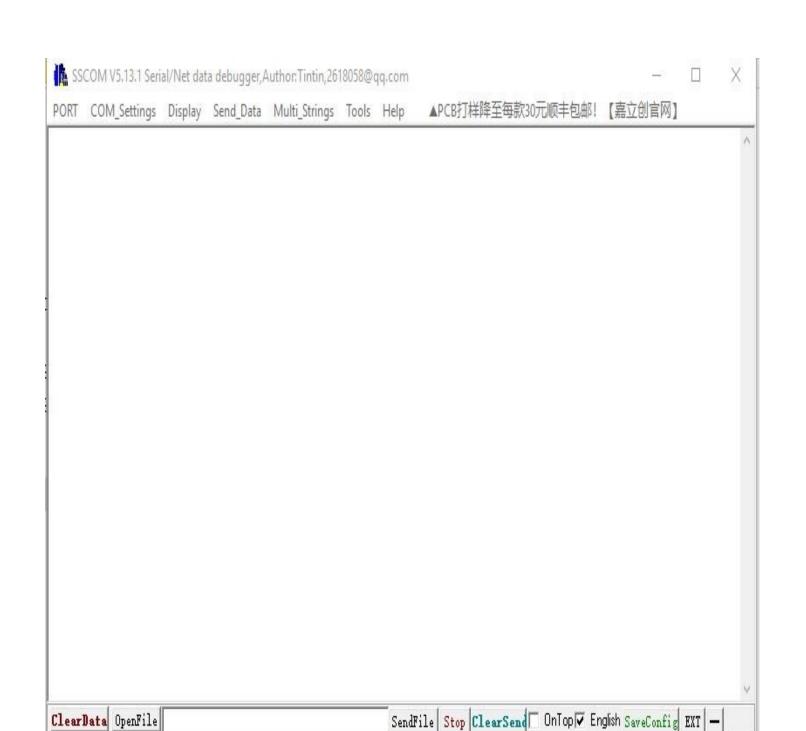

2) LAN communication interface Adopt RJ45 standard connector, the pin definitions as follow:

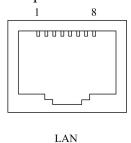

1: TX+ 2: TX- 3: RX+ 4: No Connect 5: No Connect 6: RX-

7: No Connect 8: No Connect

# 7.2 The management and application of network interface

# 7.2.1 Support large network management platform for monitoring

Set up PC IP same with transponder telemetry. The IP for transponder telemetry is 192.168.0.101, the PC can be set 192.168.0.2

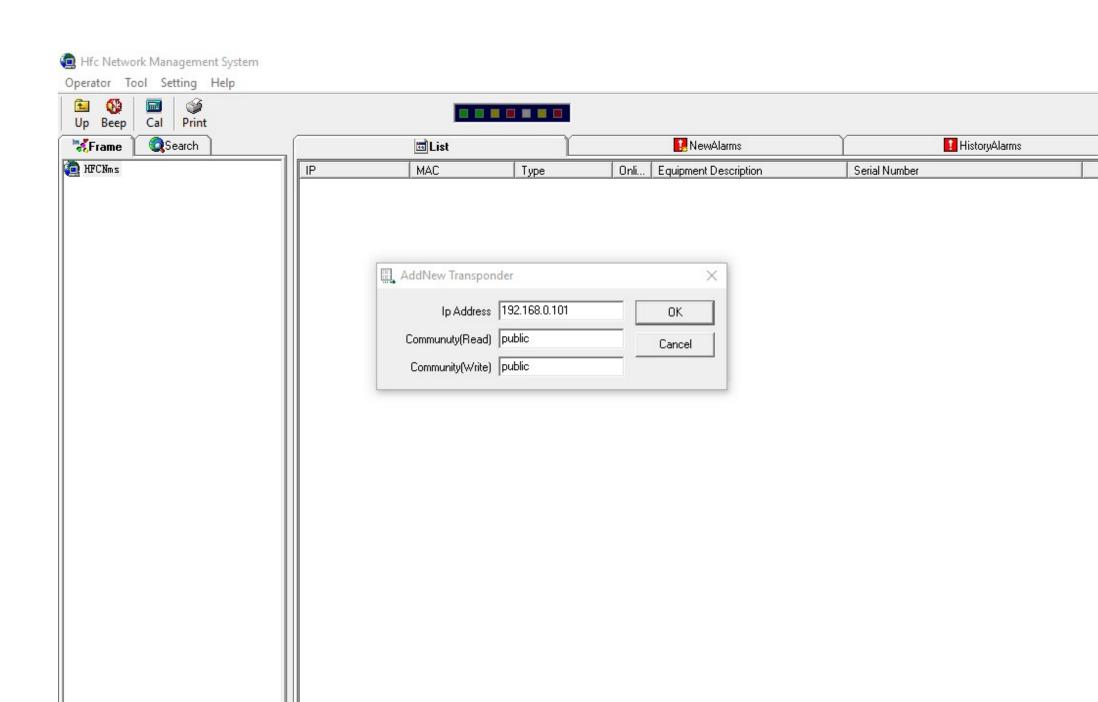

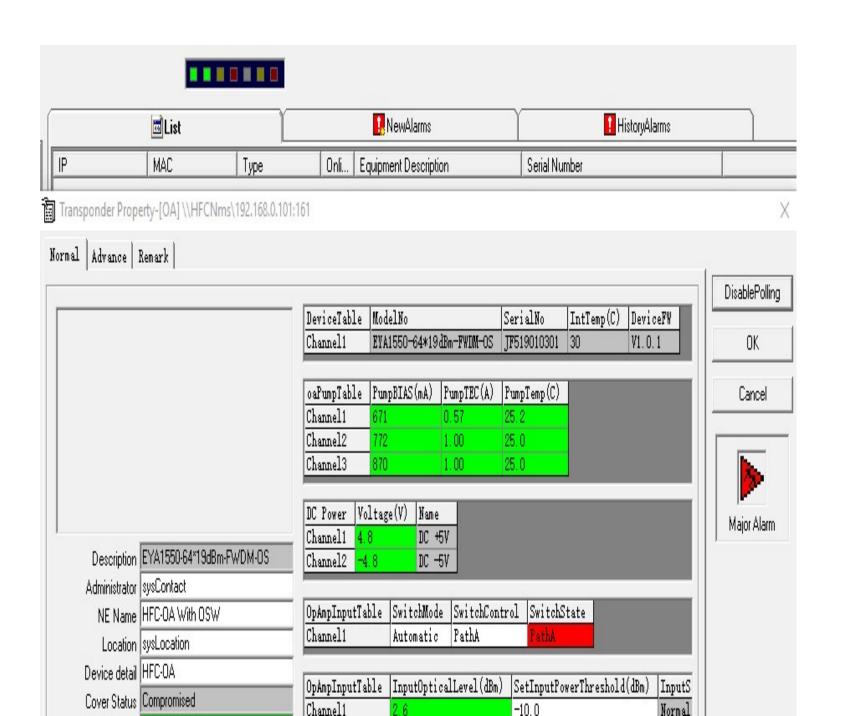

# 7.2.2 Support web browsing SNMP function

Ues name:Admin Pass word:123456

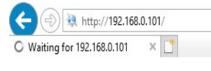

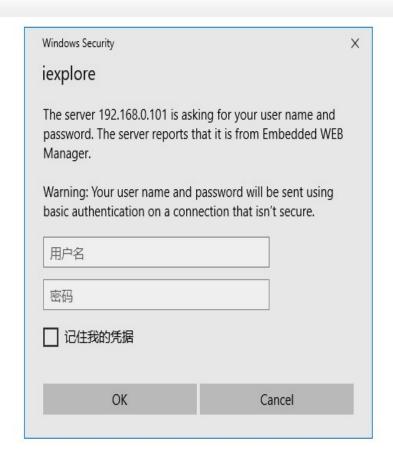

- X

Search...

Device Status:

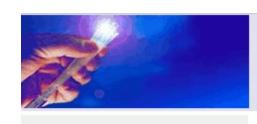

#### Device Status

Device Settings

Alarm Status

Alarm Properties

Network Settings

Change Password

Reset Settings

| Serial Number       | JF519010301    |     |
|---------------------|----------------|-----|
| Internal Temprature | 28.8           | °C  |
| Input Power         | 1.5            | dBm |
| Output Power        | 19.4           | dBm |
| DC Power +5V        | 4.8            | V   |
| DC Power -5V        | -4.8           | V   |
| Switch Source       | Optical signal |     |
| Switch Mode         | Automatic      |     |
| Switch Position     | Path A         |     |

| Index | Optical Input Power | Optical Threshold | Description |
|-------|---------------------|-------------------|-------------|
| 1     | 1.6 dBm             | -10.0 dBm         | Path A      |
| 2     | 2.1 dBm             | -10.0 dBm         | Path B      |

| Index | RF Level | RF Threshold | Description |
|-------|----------|--------------|-------------|
|       |          |              |             |

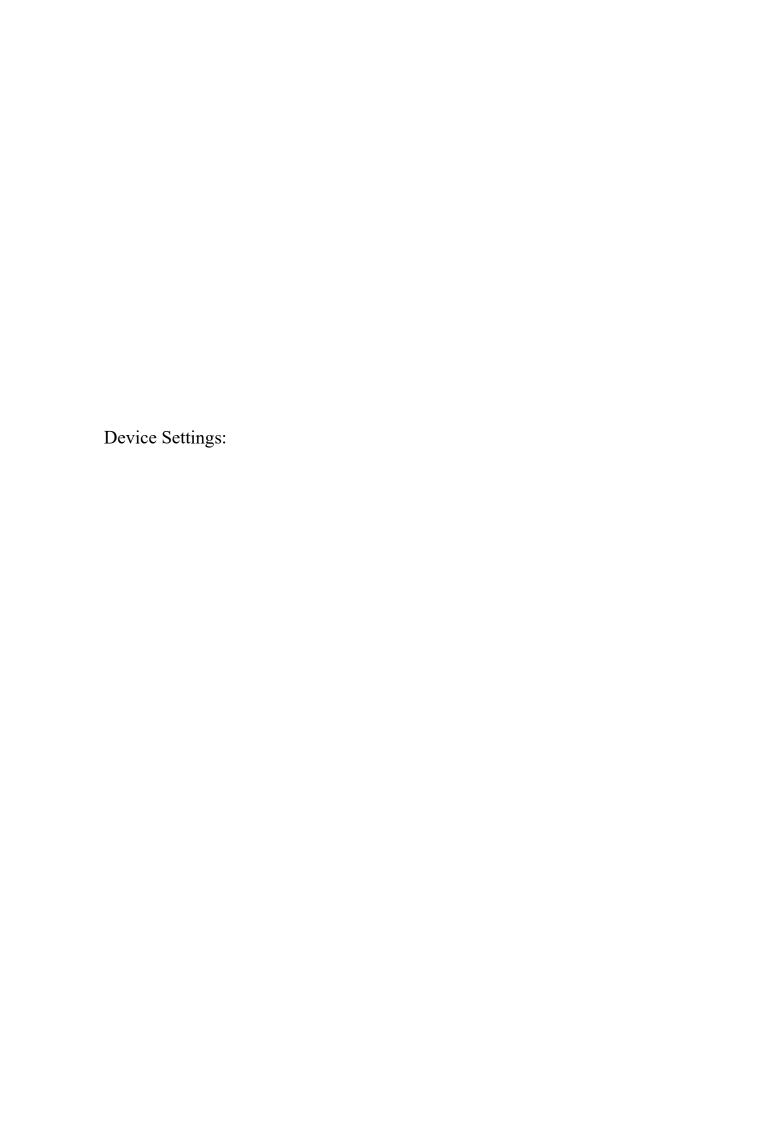

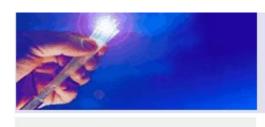

Device Status

### **Device Settings**

Alarm Status

Alarm Properties

Network Settings

Change Password

Reset Settings

| - Device Settings  |                  |      |
|--------------------|------------------|------|
| PUMP Status:       | PUMP ON V        | ]    |
| Set Output:        | 19.5             | dB   |
| Switch Source:     | Optical signal V | ]    |
| Switch Mode:       | Automatic ~      | ]    |
| Switch To:         | Path A ∨         | ]    |
| Optical Threshold: | -10.0            | dBm  |
| RF Threshold:      | 0                | dBuV |
|                    | Submit           |      |

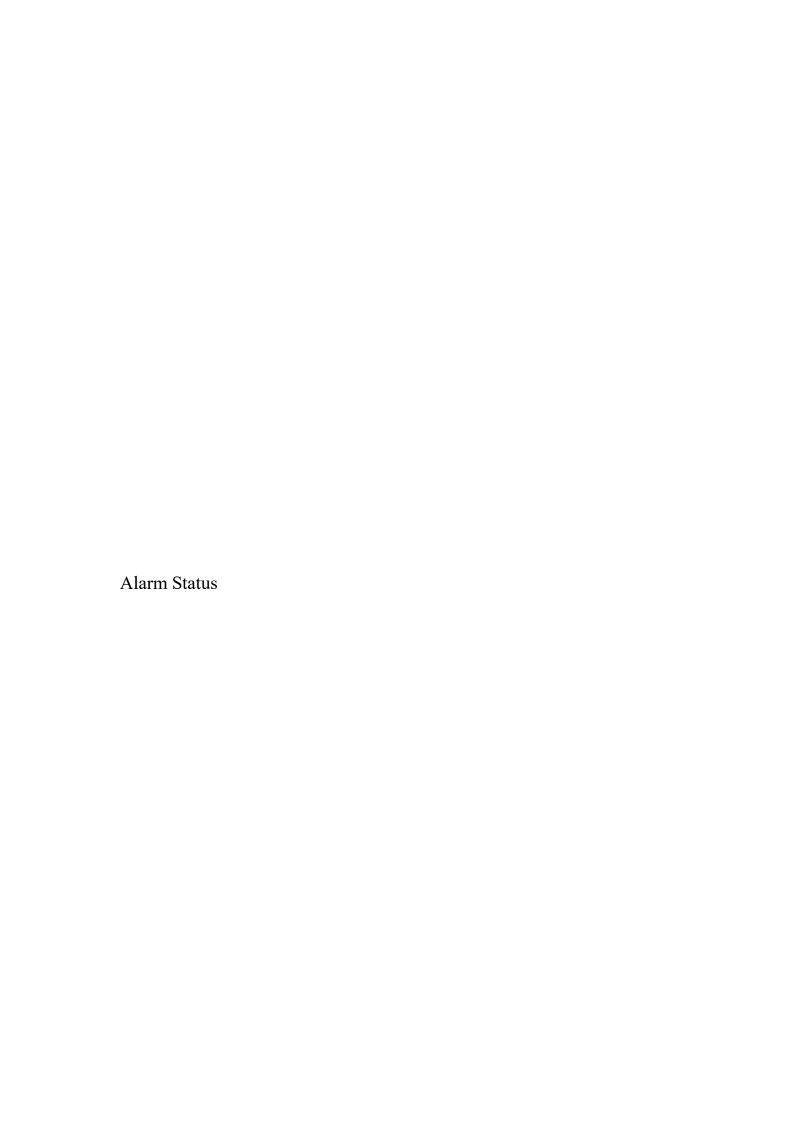

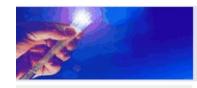

Device Status

Device Settings

#### Alarm Status

Alarm Properties

Network Settings

Change Password

Reset Settings

#### - Alarm Status -

| Index | Parameter Name       | Alarm Status |
|-------|----------------------|--------------|
| 1     | Output optical power | Nominal      |
| 2     | Input optical power  | Nominal      |
| 3     | Box Temp             | Nominal      |
| 4     | Pump1 BIAS           | Nominal      |
| 5     | Pump2 BIAS           | Nominal      |
| 6     | Pump1 TEC            | Nominal      |
| 7     | Pump2 TEC            | Nominal      |
| 8     | Pump1 Temp           | Nominal      |
| 9     | Pump2 Temp           | Nominal      |
| 10    | DC +5V               | Nominal      |
| 11    | DC -5V               | Nominal      |

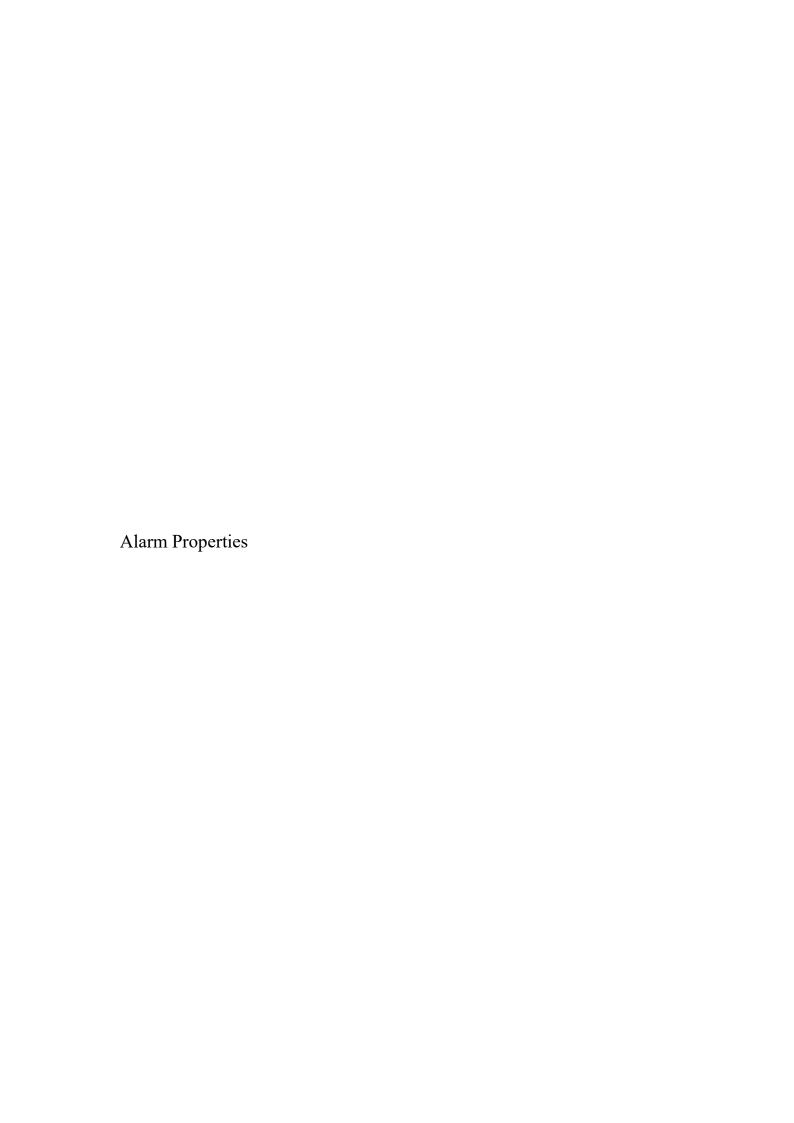

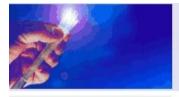

Device Status

Device Settings

Alarm Status

### Alarm Properties

Network Settings

Change Password

Reset Settings

-Alarm Properties

Index

| Index | Parameter Name             | HIHI          | н             | LO            | LOLO          | Deadband | Action |
|-------|----------------------------|---------------|---------------|---------------|---------------|----------|--------|
| 1     | Output optical power (dBm) | <b>₹</b> 27.0 | <b>2</b> 6.0  | 11.0          | ☑ 10.0        | 1.0      | Set    |
| 2     | Input optical power (dBm)  | ☑ 10.0        | <b>≥</b> 8.0  | -5.0          | -10.0         | 1.0      | Set    |
| 3     | Box Temp (`C)              | <b>☑</b> 85   | <b>₹</b> 70   | <b>v</b> 0    | <b>☑</b> -5   | 2        | Set    |
| 4     | Pump1 BIAS (mA)            | <b>☑</b> 1200 | 2 1000        | <b>☑</b> 100  | <b>≥</b> 80   | 10       | Set    |
| 5     | Pump2 BIAS (mA)            | <b>☑</b> 1200 | <b>2</b> 1000 | <b>2</b> 100  | <b>∡</b> 80   | 10       | Set    |
| 6     | Pump1 TEC (A)              | 2.00          | 1.50          | -1.50         | -2.00         | 0.10     | Set    |
| 7     | Pump2 TEC (A)              | <b>☑</b> 2.00 | <b>☑</b> 1.50 | -1.50         | -2.00         | 0.10     | Set    |
| 8     | Pump1 Temp ('C)            | <b>☑</b> 35.0 | <b>☑</b> 30.0 | 20.0          | 15.0          | 1.0      | Set    |
| 9     | Pump2 Temp ('C)            | <b>☑</b> 35.0 | <b>∡</b> 30.0 | 20.0          | <b>1</b> 5.0  | 1.0      | Set    |
| 10    | DC +5V (V)                 | <b>☑</b> 6.5  | <b>₹</b> 6.0  | <b>₹</b> 4.0  | <b>☑</b> 3.5  | 0.2      | Set    |
| 11    | DC -5V (V)                 | <b>✓</b> -3.5 | <b>√</b> -4.0 | <b>√</b> -6.0 | <b>√</b> -6.5 | 0.2      | Set    |

Control

Action

Parameter Name

Network Settings

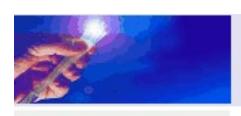

Device Status

Device Settings

Alarm Status

Alarm Properties

#### Network Settings

Change Password

Reset Settings

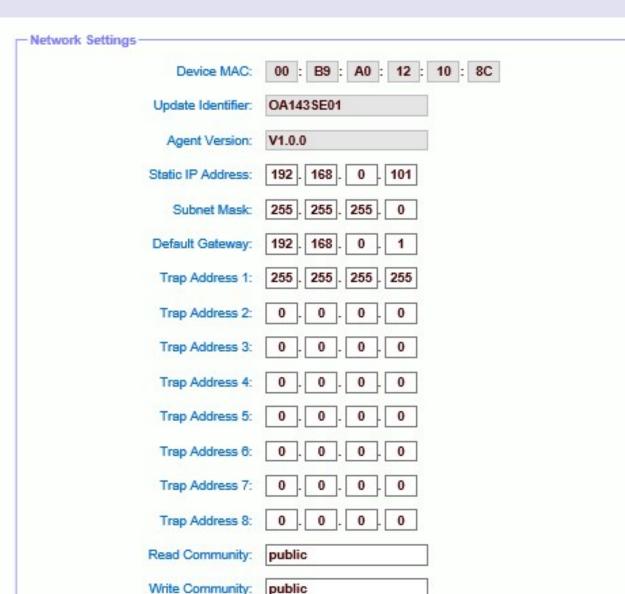

### Change Password

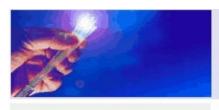

Device Status

Device Settings

Alarm Status

Alarm Properties

Network Settings

Change Password

Reset Settings

| — Chango Daceword |              |
|-------------------|--------------|
| Change Password   |              |
| Username          | e:           |
|                   |              |
| Passwor           | d:           |
| New Usernam       | e:           |
| New Passwor       | d:           |
|                   |              |
| Confirm Password  | d:           |
|                   |              |
|                   | Submit Reset |
|                   |              |
|                   |              |

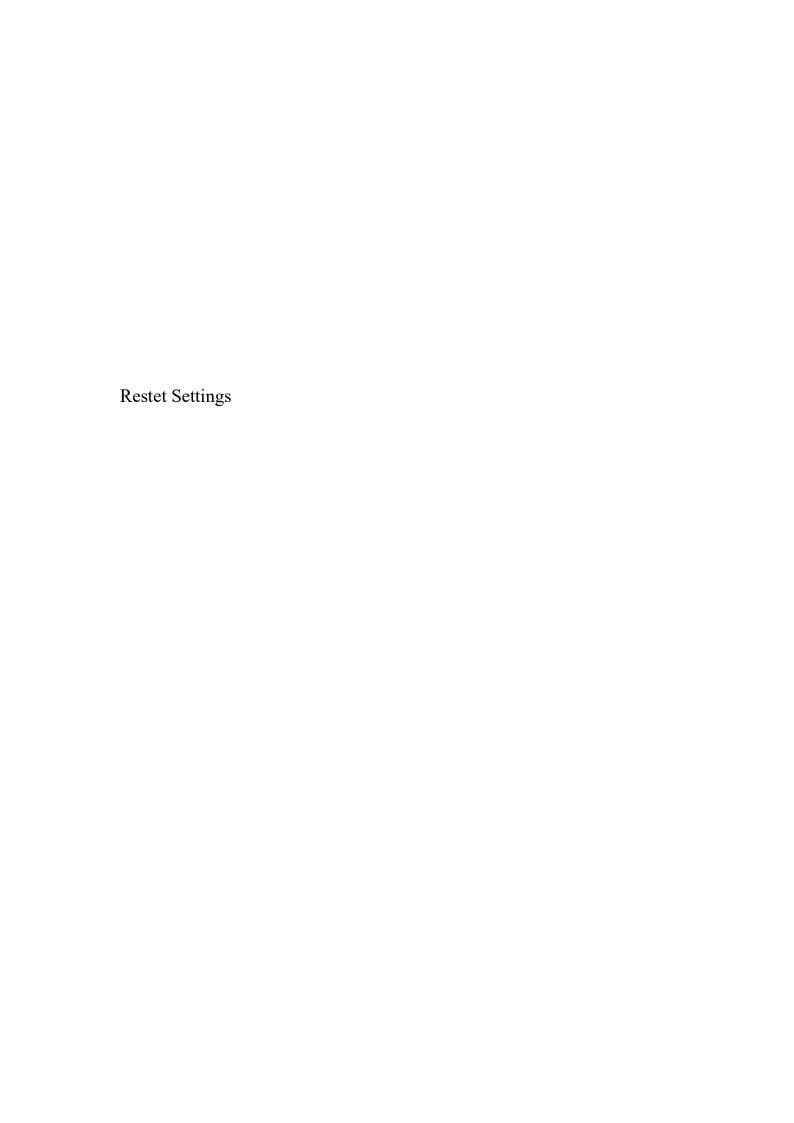

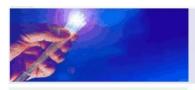

Device Status

**Device Settings** 

Alarm Status

Alarm Properties

Network Settings

Change Password

Reset Settings

- Restore settings and Reboot device-

· Reboot device

· Restore factory settings

Warning!!

Click the restore button, all parameters will be restored to factory default.

Restore Factory

Reboot device

· Restore Net parameters:

IP Address: 192.168.1.8

Subnet Mask: 255.255.255.0

Gateway Address: 192.168.1.1

TRAP Address 1: 192.168.1.200

TRAP Address 2: 255.255.255.255

· User parameters:

· User name: admin

Password: 123456

Restore net

## 8. Installation debugging

### 8.1 Unpack and Check

- 1. Insure the package is not defaced. If it has any damage or water mark, please contact local agency or carrier.
- **2.** After unpacking, check equipments and accessories according to package list. Any question, please contact local agency or our company.
- **3.** If you think the equipment has been damaged, please don't electrify to avoid worse damage. Please contact local agency or our company in time.

#### 8.2 Instruments and tools

- 1. An optical power meter;
- 2. A digital multimeter;
- 3. A standard optical fiber test jumper (SC/APC);
- 4. Some absolute alcohol and medical cotton wool;

### 8.3 Installation steps

- 1. Before installing the equipment, please read the <User's manual> carefully and install the equipment according to the <User's manual>. **Note:** For the man-made damage and other all consequence caused by error installation that not according to the <User's manual>, we will not be responsible and will not supply free warranty.
- 2. Take out the device from the box; fix it to the rack and reliably grounding. (The grounding resistance must be  $< 4\Omega$ ).

- 3. Use the digital multimeter to check the supply voltage, make sure the supply voltage comply with the requirements and the switch key is on the "OFF" position. Then connect the power supply.
- **4.** Input the optical signal according to the display message. Turn the switch key to the "ON" position and observe the front panel LED status. After the pump working status indicator turn into green, the device is working normal. Then press the menu button on the front panel to check the working parameters.
- 5. Connect the optical power meter to the optical signal output end by the standard optical fiber test jumper, then measure the optical output power. Affirm the measured optical output power and the displayed power are the same and have reached the nominal value. (Affirm the optical power meter is on 1550nm wavelength test position; the optical fiber test jumper is the matched one and on the connector surface has no pollution.) Remove the standard optical fiber test jumper and optical power meter; connect the device to the network. So far, the device has been completely installed and debugged.

# 9. Clean and maintenance method of the optical fiber active connector

In many times, we consider the decline of the optical power as the equipment faults, but actually it may be caused by that the optical fiber connector was polluted by dust or dirt. Inspect the fiber connector, component, or bulkhead with a fiberscope. If the connector is dirty, clean it with a cleaning technique following these steps:

- 1. Turn off the device power supply and carefully pull off the optical fiber connector from the adapter.
- 2. Wash carefully with good quality lens wiping paper and medical absorbent alcohol cotton. If use the medical absorbent alcohol cotton, still need to wait 1~2 minutes after wash, let the connector surface dry in the air.
- **3.** Cleaned optical connector should be connected to optical power meter to measure optical output power to affirm whether it has been cleaned up.
- **4.** When connect the cleaned optical connector back to adapter, should notice to make force appropriate to avoid china tube in the adapter crack.
- 5. If the optical output power is not normal after cleaning, should pull off the adapter and clean the other connector. If the optical power still low after cleaning, the adapter may be polluted, clean it. (Note: Be carefully when pull off the adapter to avoid hurting inside fiber.)
- **6.** Use compressed air or degrease alcohol cotton to wash the adapter carefully. When use compressed air, the muzzle aims at china tube of the adapter, clean the china tube with compressed air. When use degrease alcohol cotton, insert directions need be consistent, otherwise can't reach a good clean effect.

#### **Special notice:**

a. In the process of clean the active optical fiber connector, you should avoid

- direct shining at eye, which will cause permanence burn!!!!
- b. Use proper energy to install the active optical connector, or the ceramic tape in the adaptor will lead to break. Once the ceramic tape is broken, the optical output power will decrease rapidly. And turn the active optical fiber connector slightly, the optical output power changes obviously.
- c. Please operate the optical fiber under the condition of shut off the pump laser. Or the high output power will lead to burn the joint of the optical output fiber, which will cause the output power decrease.

### 10. After-sales Service Description

- 1. If the equipment fault is resulted from the users' improperly operation or unavoidable environment reasons, we will responsible maintenance but ask suitable material cost.
- 2. When the equipment breaks down, immediately contact local distributor.
- **3.** The site maintenance of the fault equipment must be operated by professional technicians to avoid worse damage.

**Special notice:** If the equipment has been maintained by users, we will not responsible free maintenance. We will ask suitable maintenance cost and material cost.

#### 11. Disclaimer

We reserve the right to change any products described herein at any time, and without prior notice. We assume no responsibility or liability arising from the use of the products described herein, except as expressly agreed to in writing by us. The use and purchase of this product does not convey a license under any patent rights, copyrights, trademark rights, or any intellectual property rights of us. Nothing hereunder constitutes a representation or warranty that using any products in the manner described herein will not infringe any patents of third parties.